# **Part Store**

## **→ Richiesta di accesso**

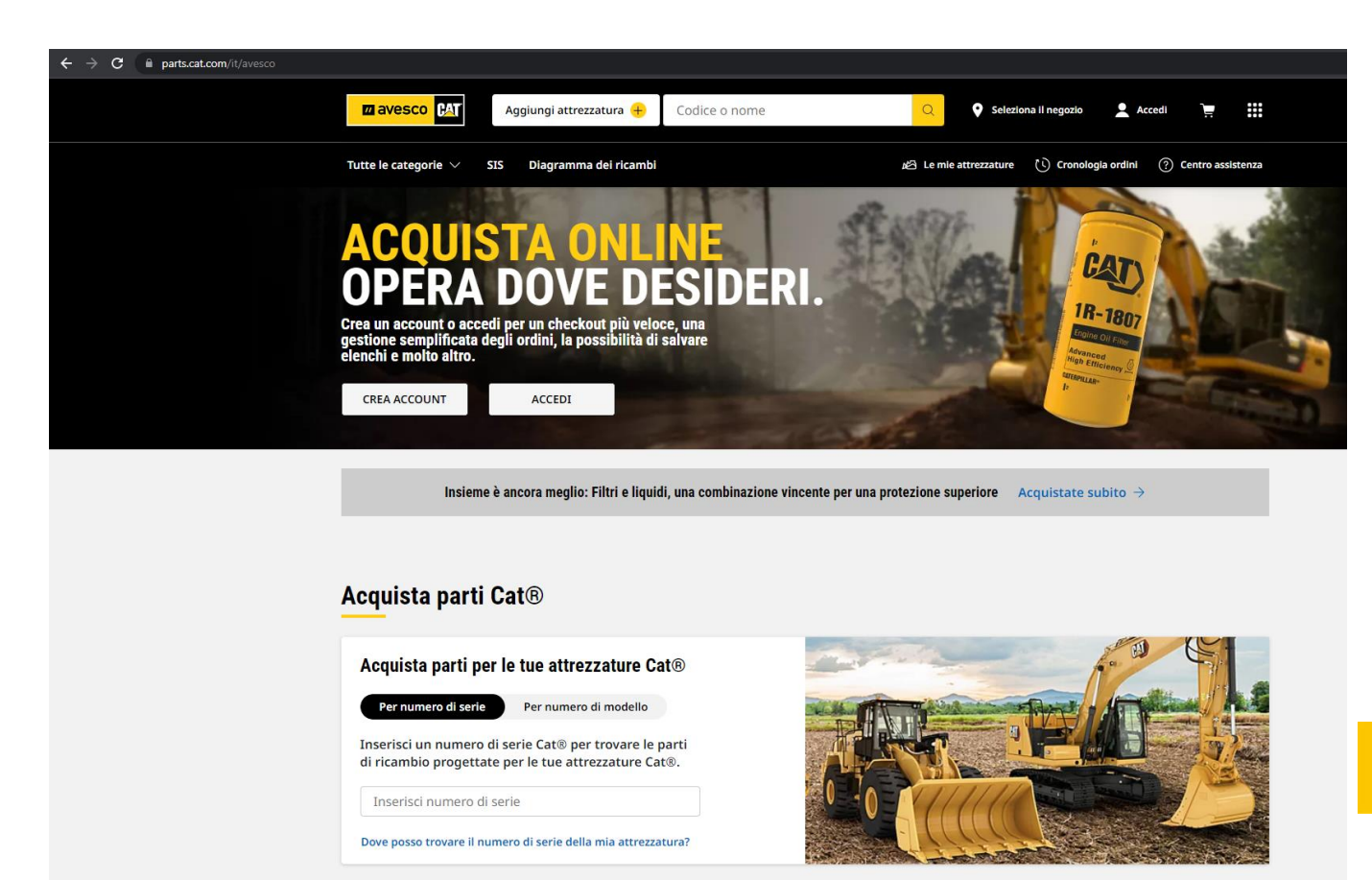

**M** avesco

**CAT** 

2024

### **Richiesta di accesso al PartStore**

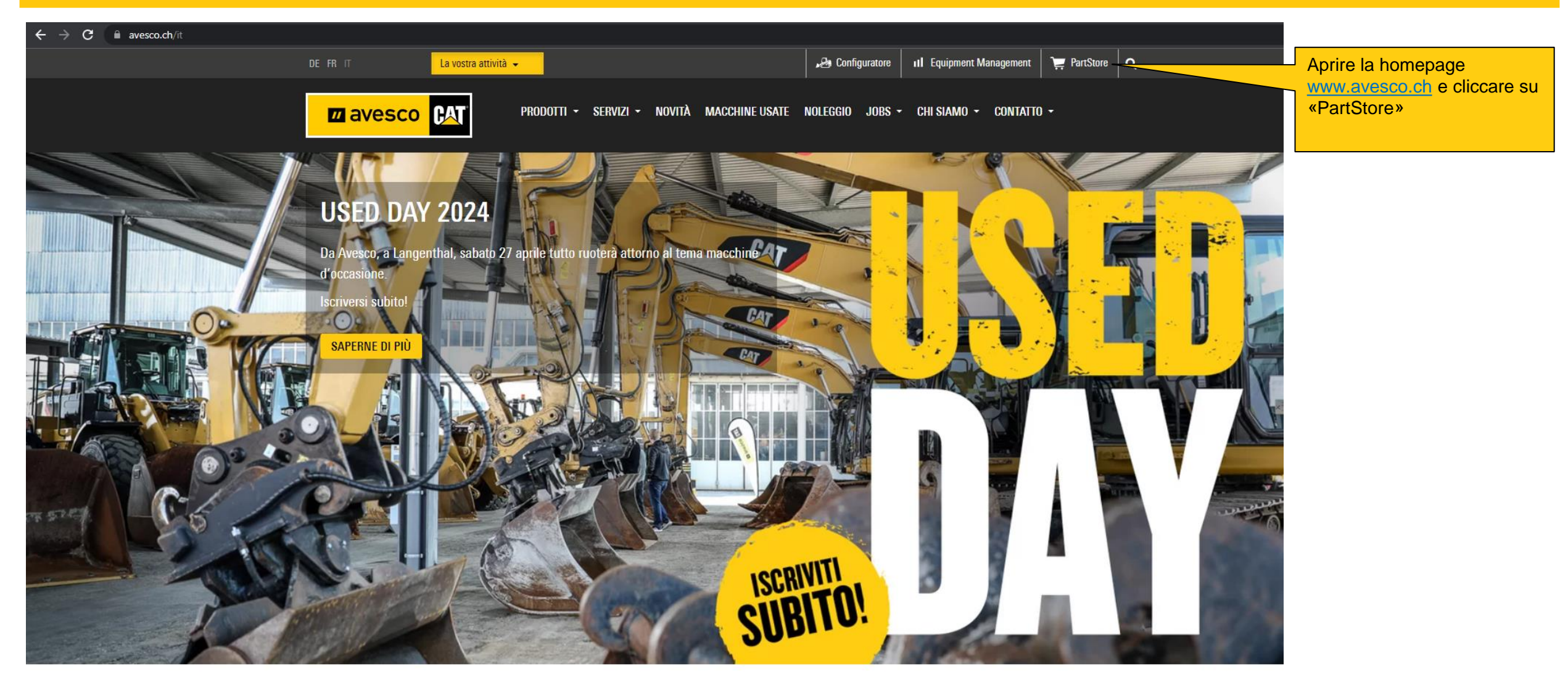

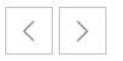

#### **Richiesta di accesso al PartStore**

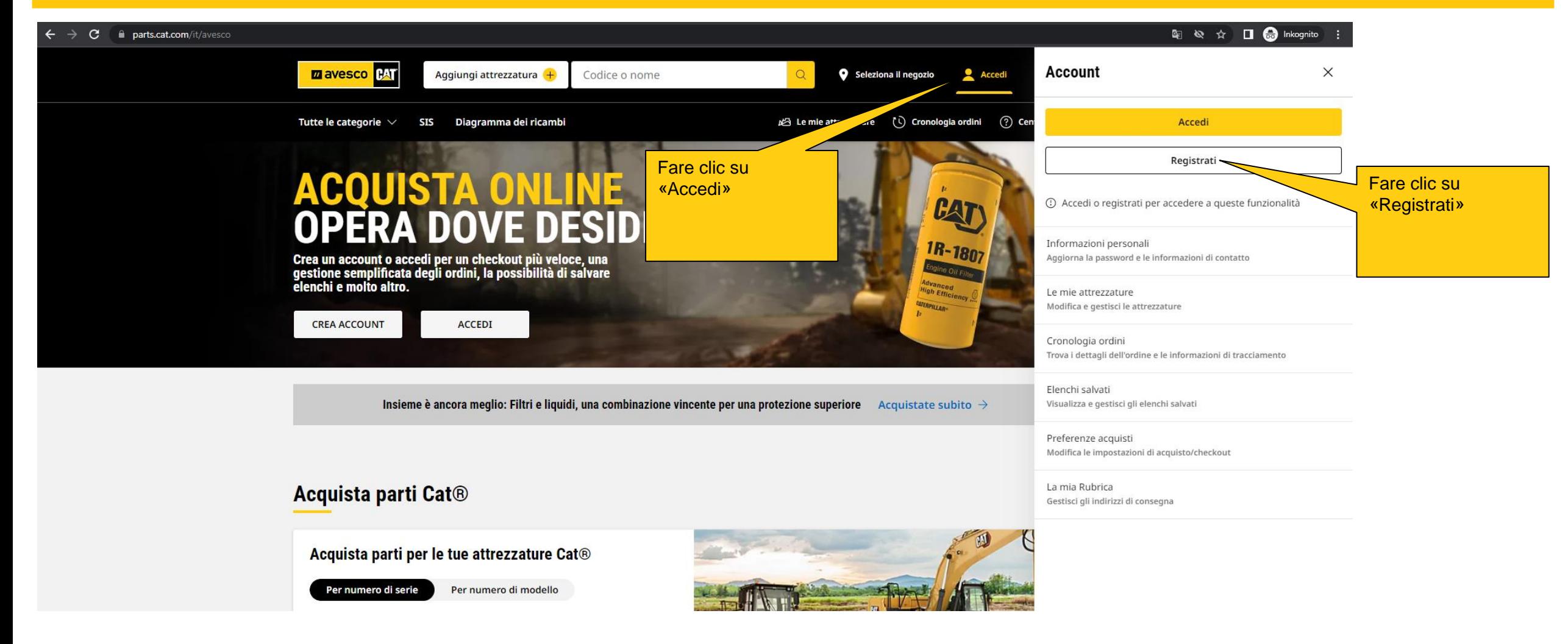

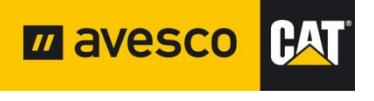

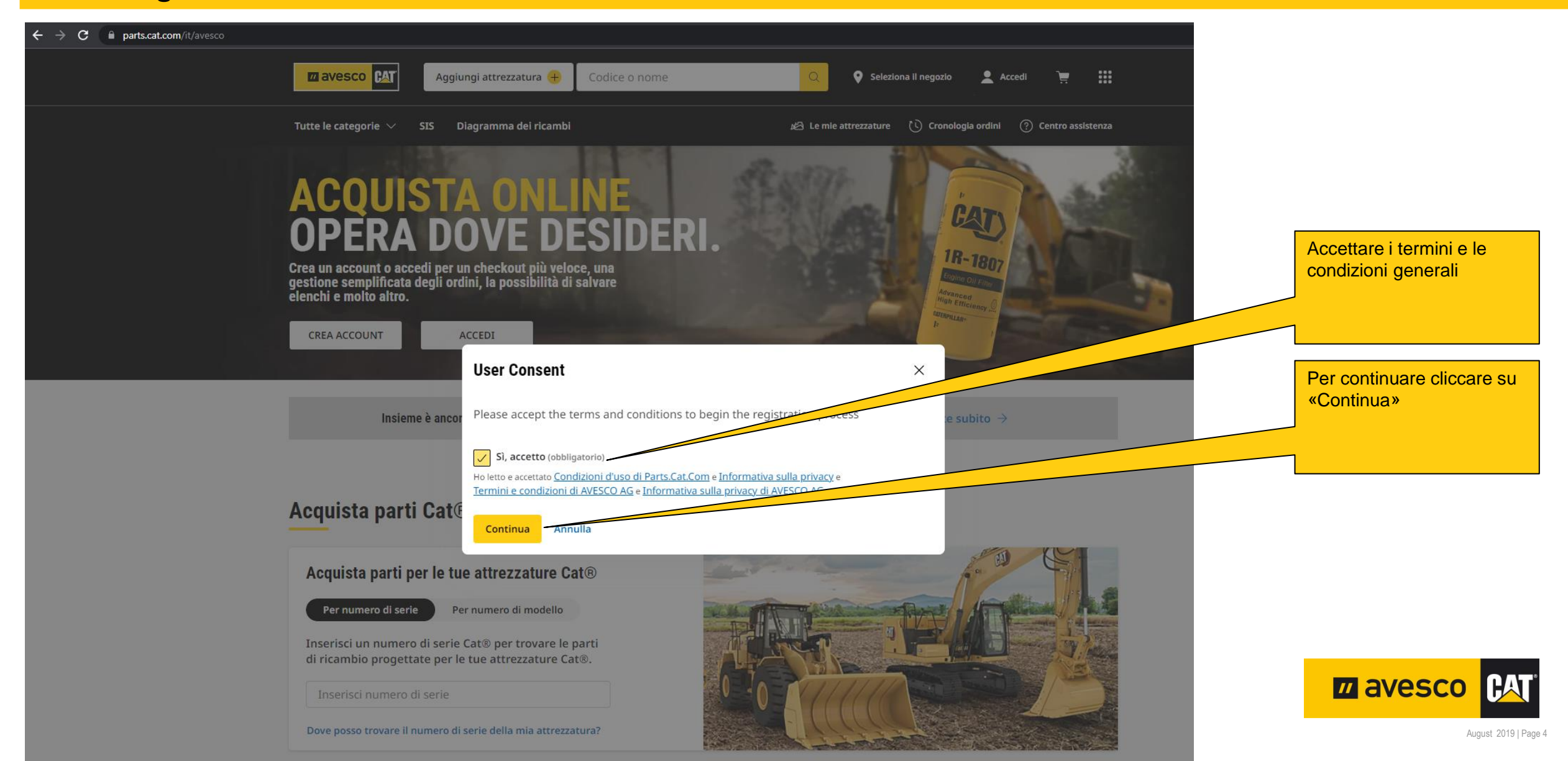

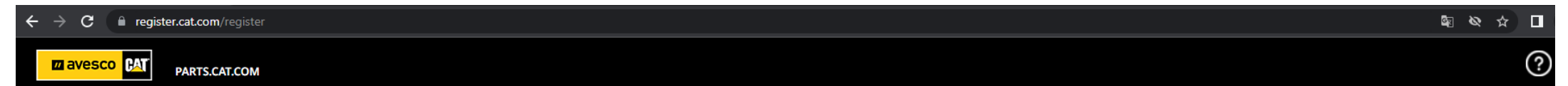

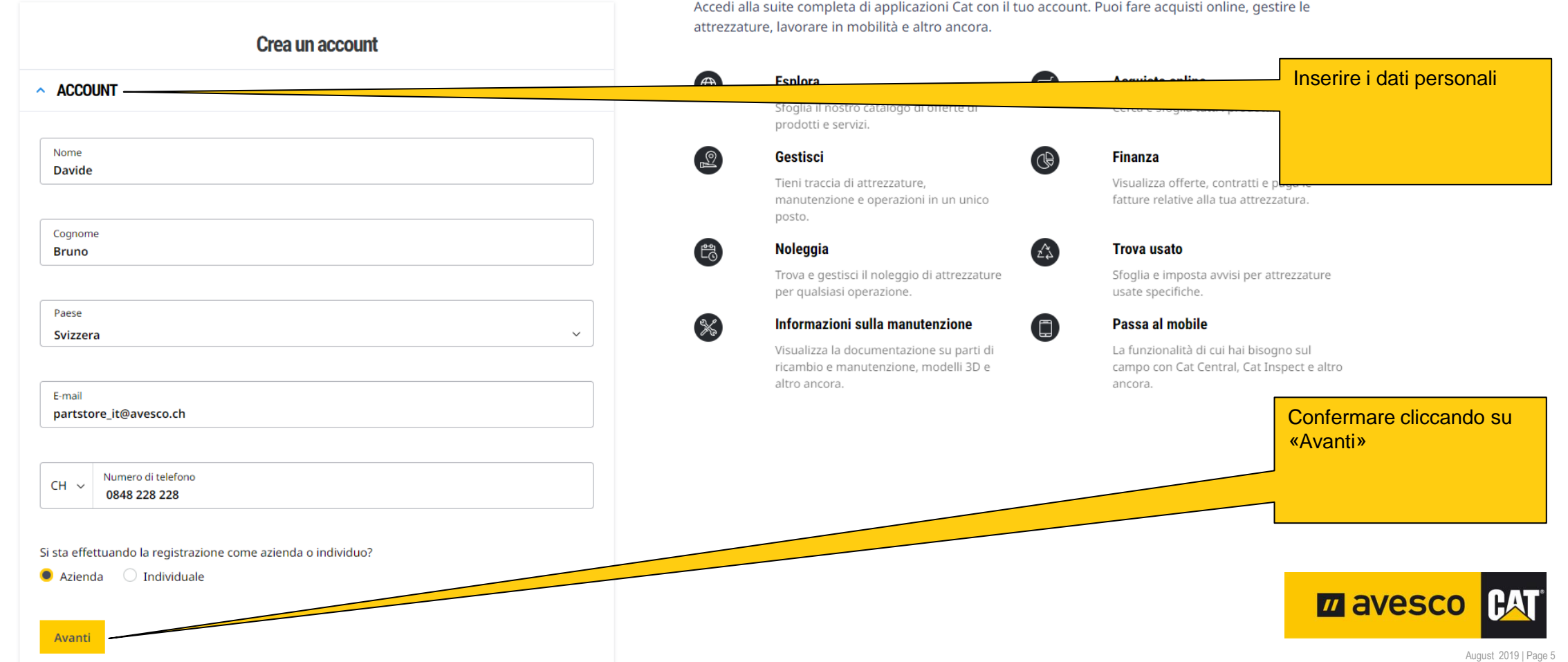

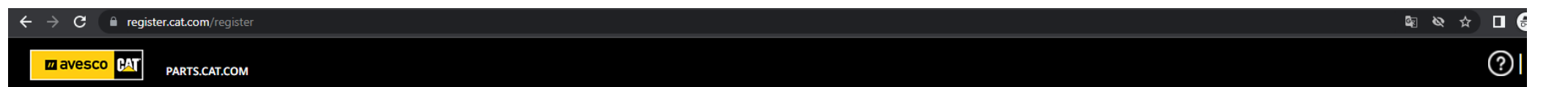

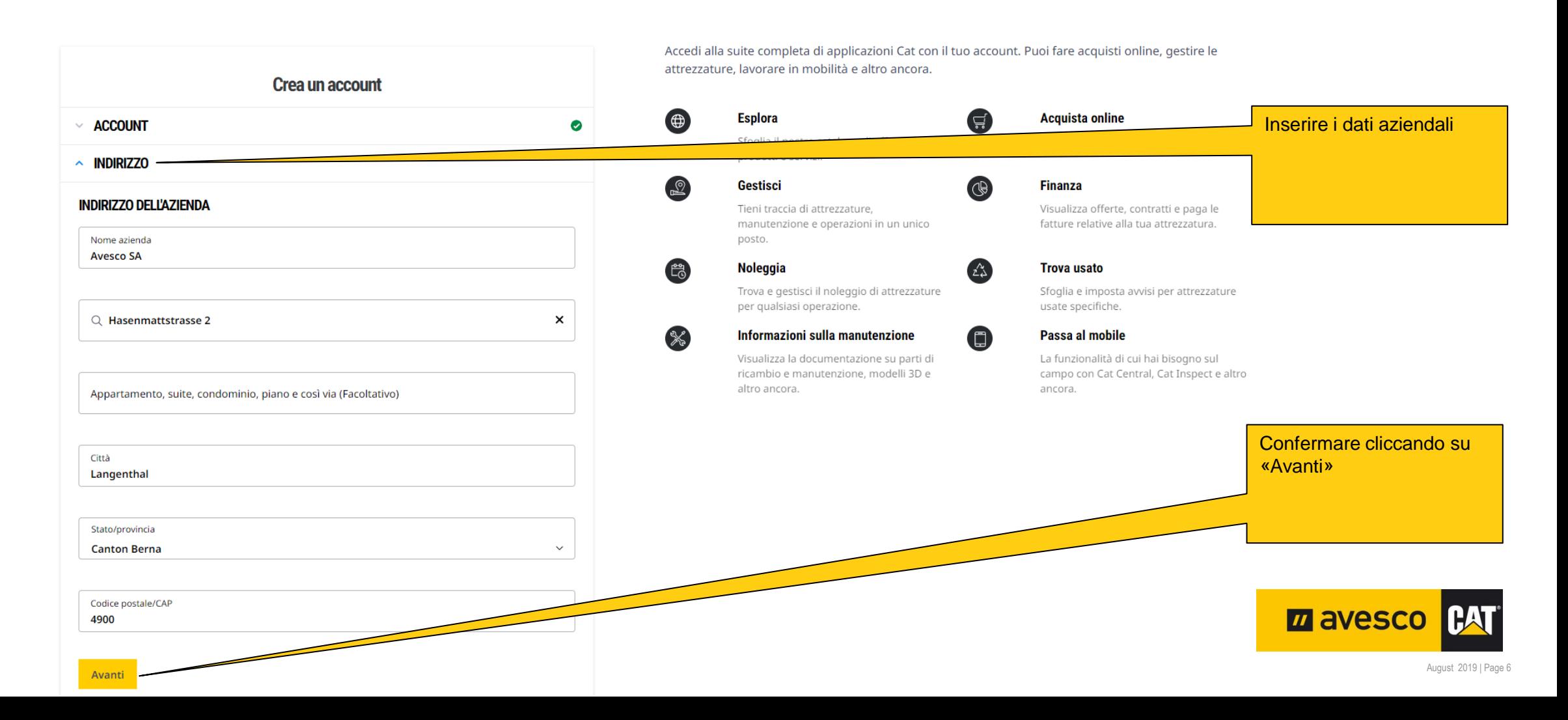

■ signin.cat.com/4f0f19d0-f44c-4a03-b8cb-ab327bd2b12b/b2c\_1a\_p2\_v1\_registernewuser\_prod/oauth2/v2.0/authorize?client\_id=8c8c3281-8b87-4751-8343-fc29a522fc0c&scope=openid%20offline\_access%20https%3A%2F%2Fcwslogin.onmicr...  $\leftarrow$   $\rightarrow$  $\mathbf{C}$ M Italiano

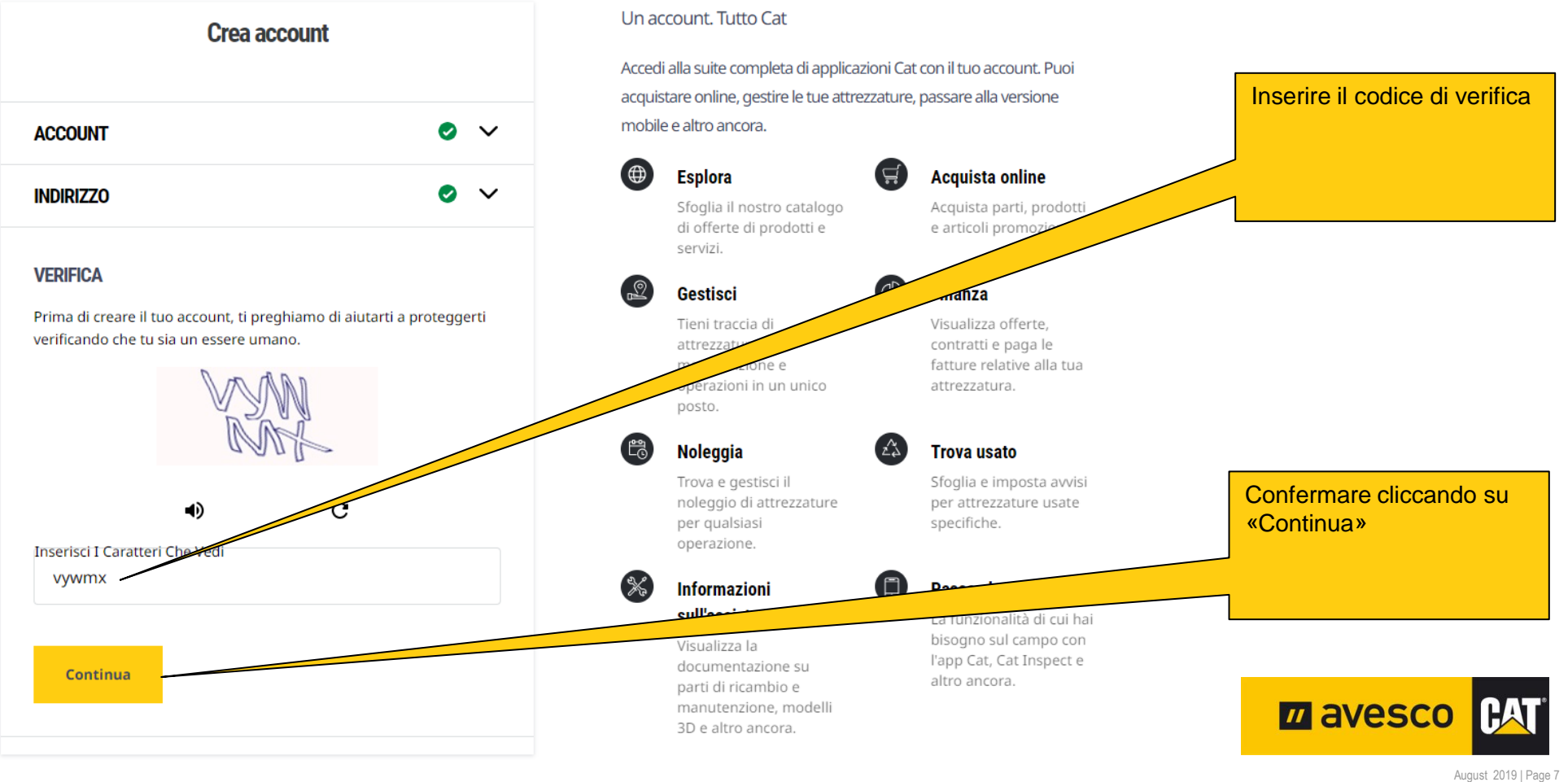

■ signin.cat.com/4f0f19d0-f44c-4a03-b8cb-ab327bd2b12b/B2C\_1A\_P2\_V1\_RegisterNewUser\_Prod/api/SelfAsserted/confirmed?csrf\_token=VUlrTVFyZFM4WUJtbWxxZ1k3YjIYMVI1KzNMbVIvN0RkZFo3V2RDMDJHemU0bXkwTzFma2J5LzRjbmZ1R  $\mathbf{C}$ 

Controllare l'e-mail. **PAT Riceverete** immediatamente un'e-mail con un codice di verifica. Un account. Tutto Cat **Crea account** Accedi alla suite completa di applicazioni Cat con il tuo account. Puoi acquistare online, gestire le tue attrezzature, passare alla versione Controllare il nome mobile e altro ancora. **ACCOUNT**  $\bullet \vee$ utente e modificarlo se necessario  $\bigoplus$ **Acquista online Esplora** 들  $\bullet \mathrel{\smile}$ **INDIRIZZO** Sfoglia il nostro catalogo di offerte di promozionali. **VERIFICA**  $\mathbb{R}$ **Gestisci Finanza** Nome Utente Tieni traccia di Visualizza offerte, 8 November 2010 and 2010 0 Inserire il codice di attrezzature. contratti e paga le manutenzione e fatture relative alla tua verifica e fare clic su attrezzatura. operazioni in un unico verificaposto. The technical prints the experimental control of the model control **Noleggia** ٤ă Trova uses Un codice di verifica è stato inviato all'indirizzo e-mail fornito. Trova e gestisci il a e imposta avvisi Copiarlo dall'e-mail e incollarlo di seguito. Invia nuovamente il codice noleggia per attrezzature usate specifiche. malsiasi Codice Di Verifica operazione. Verifica 061571  $\frac{1}{2}$ **Informazioni** Passa al mobile sull'assistenza La funzionalità di cui hai bisogno sul campo con Visualizza la l'app Cat, Cat Inspect e documentazione su altro ancora. m avesco **CAT** parti di ricambio e manutenzione, modelli 3D e altro ancora. August 2019 | Page 8

 $\leftarrow$   $\rightarrow$  C ■ signin.cat.com/4f0f19d0-f44c-4a03-b8cb-ab327bd2b12b/B2C\_1A\_P2\_V1\_RegisterNewUser\_Prod/api/SelfAsserted/confirmed?csrf\_token=SDRteHgyRU1zODRhclg5T1JPd2JvT3hRaEs0aHF5U2hKTkd3cldUZFpmTEJRYVoxWkRrWW41V2puVStCYW...

**MT** 

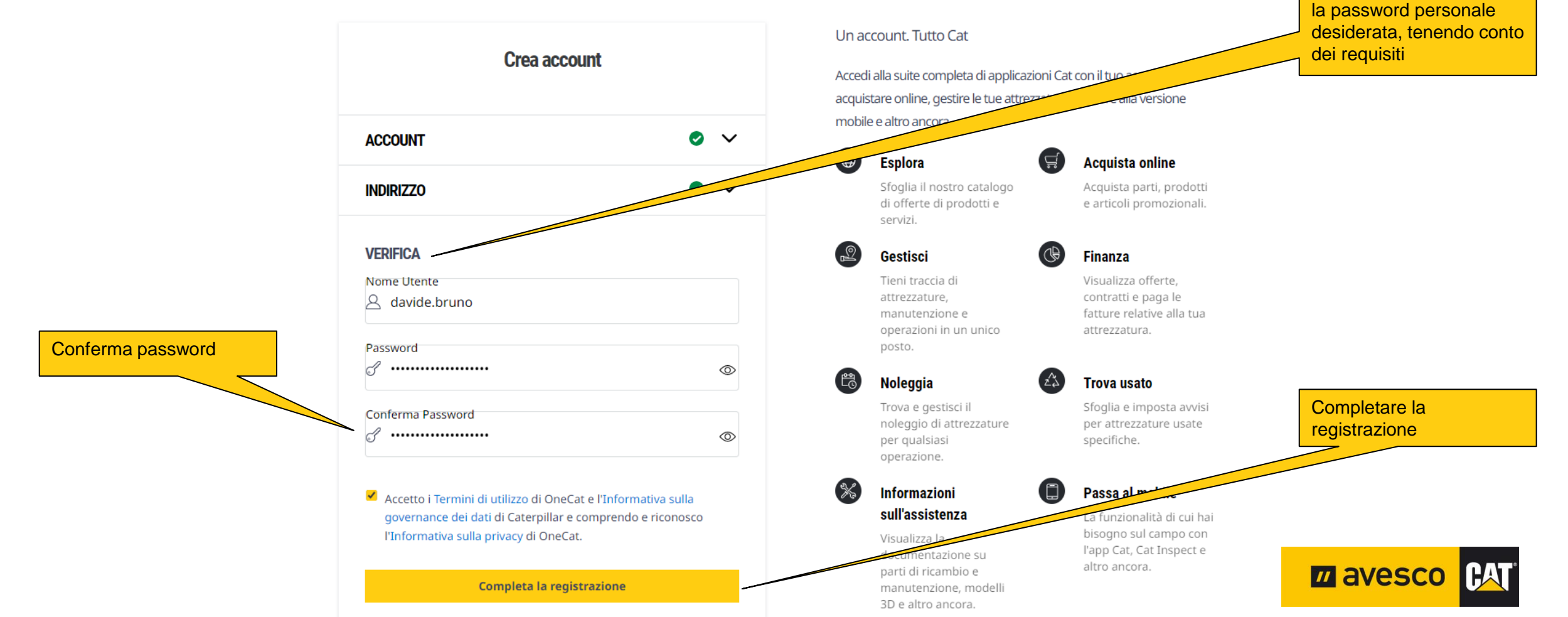

Inserire il nome utente e

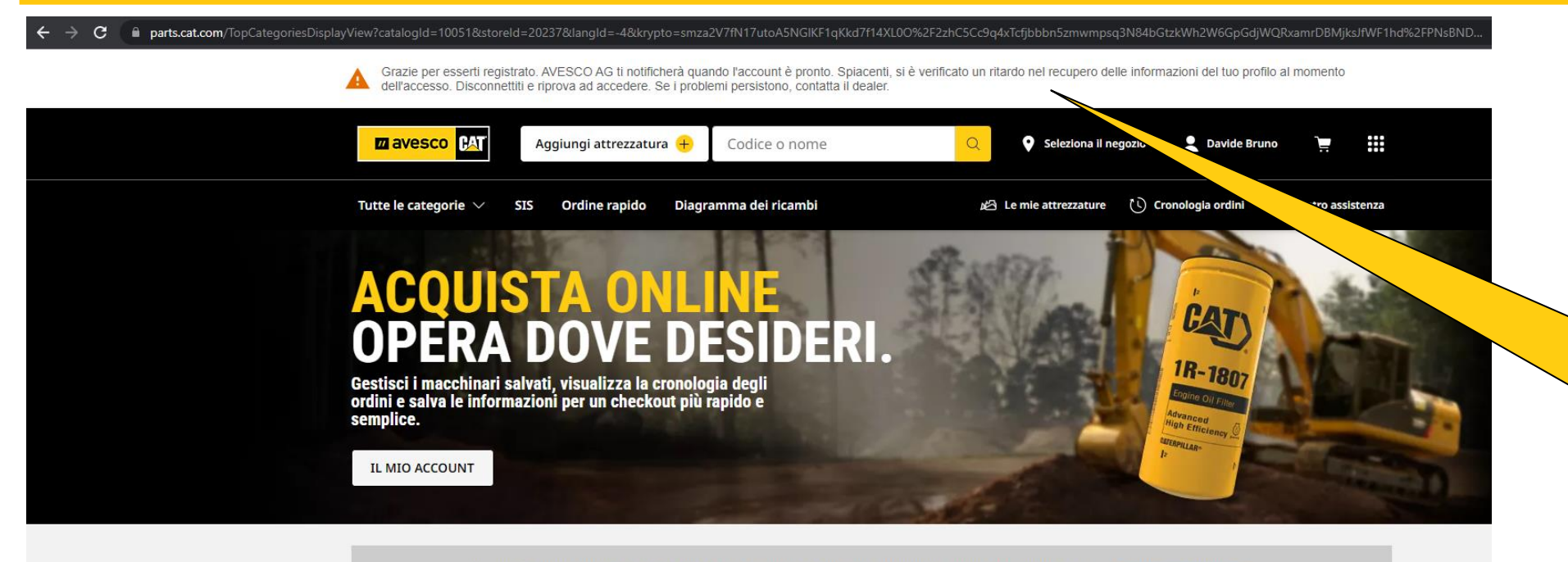

Insieme è ancora meglio: Filtri e liquidi, una combinazione vincente per una protezione superiore acquistate subito  $\rightarrow$ 

#### **Benvenuto, Davide.**

Acquista parti per le tue attrezzature Cat® Per numero di serie Per numero di modello Inserisci un numero di serie Cat® per trovare le parti di ricambio progettate per le tue attrezzature Cat®. Inserisci numero di serie

Dove posso trovare il numero di serie della mia attrezzatura?

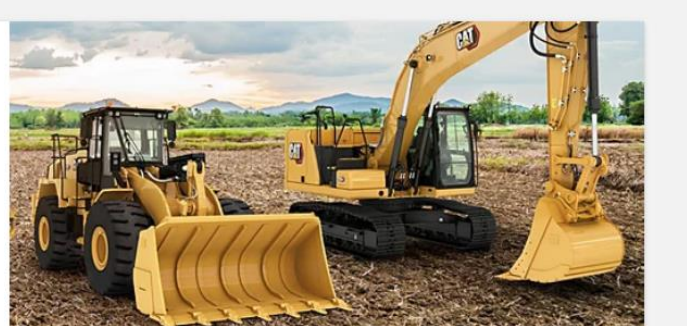

La registrazione è stata completata e inviata ad Avesco AG.

Avesco AG deve ancora confermare il link con il codice cliente e attivare la configurazione dell'account.

Sarete avvisati via e-mail quando tutto sarà pronto.

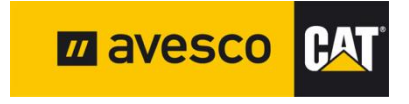

August 2019 | Page 10